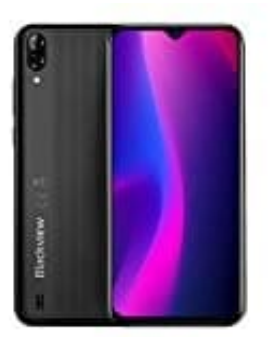

**Blackview A60 (2019) 3G**

**Google Spracheingabe deaktivieren**

1. Öffnet zunächst die **Einstellungen** App.

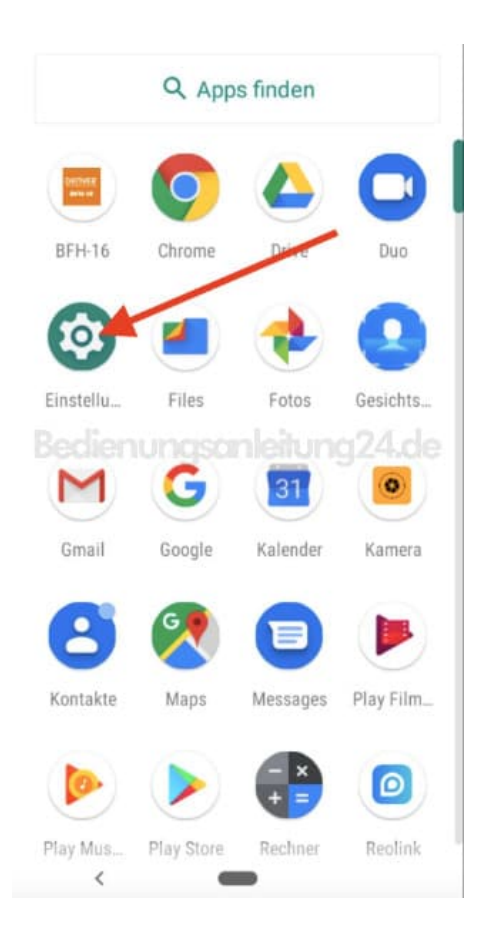

2. Scrollt nach ganz unten zu **System**.

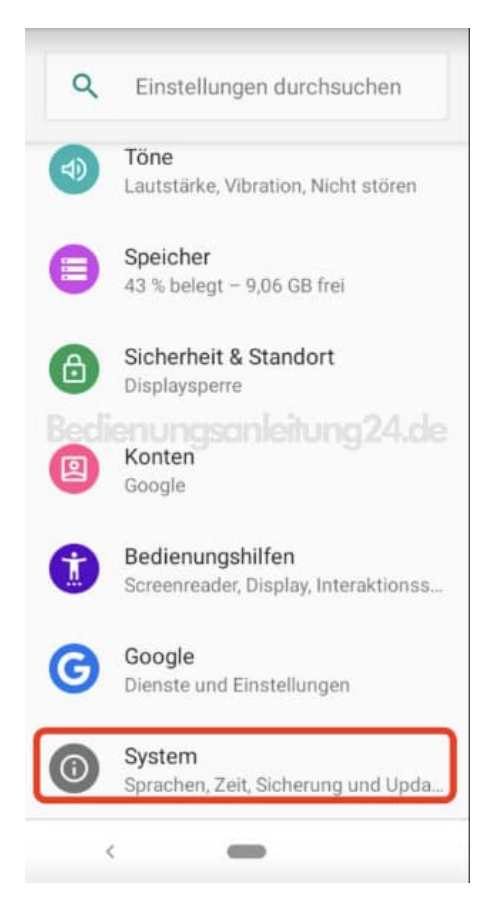

## 3. Tippt auf **Sprachen & Eingabe**.

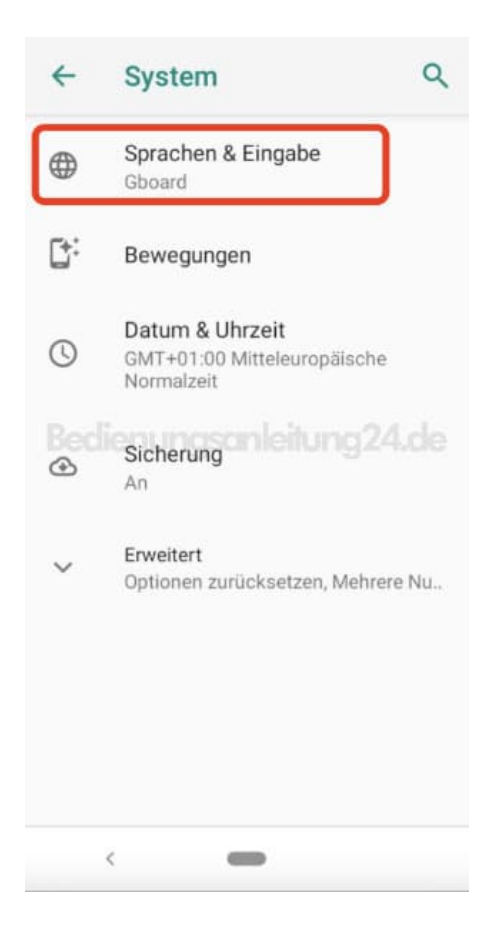

## 4. Wählt **Bildschirmtastatur**.

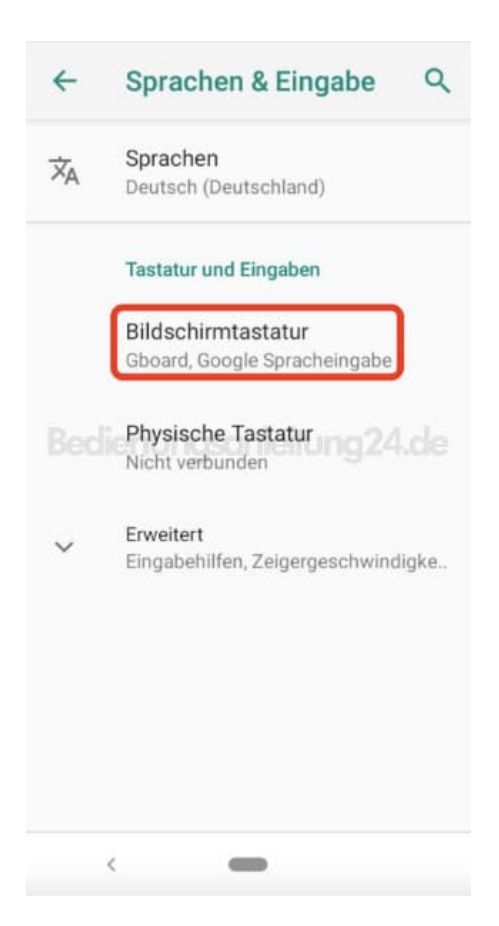

5. Tippt jetzt auf **+ Tastaturen verwalten**.

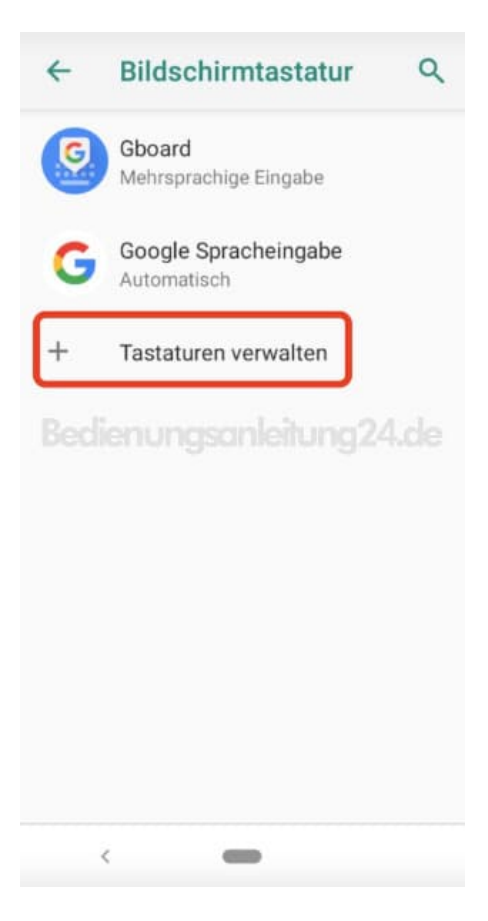

6. Deaktiviert den Schalter hinter **Google Spracheingabe**.

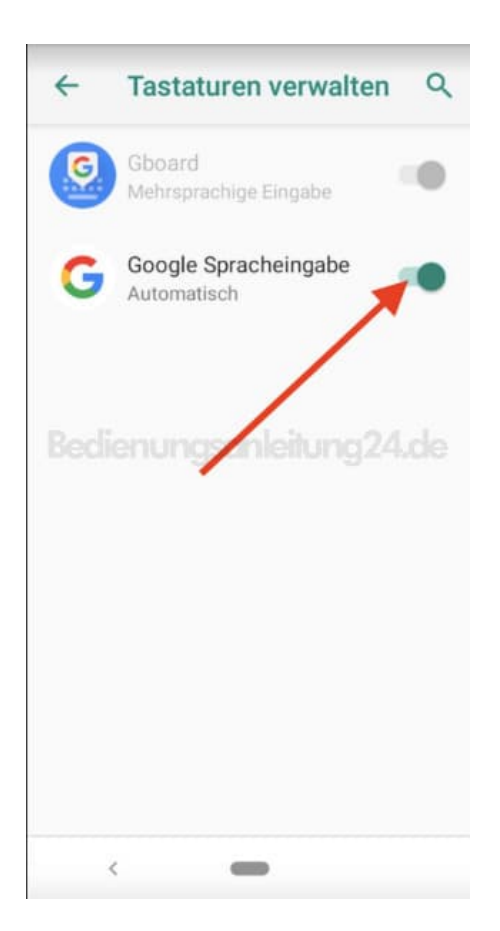

7. Die Spracheingabe ist jetzt deaktiviert.

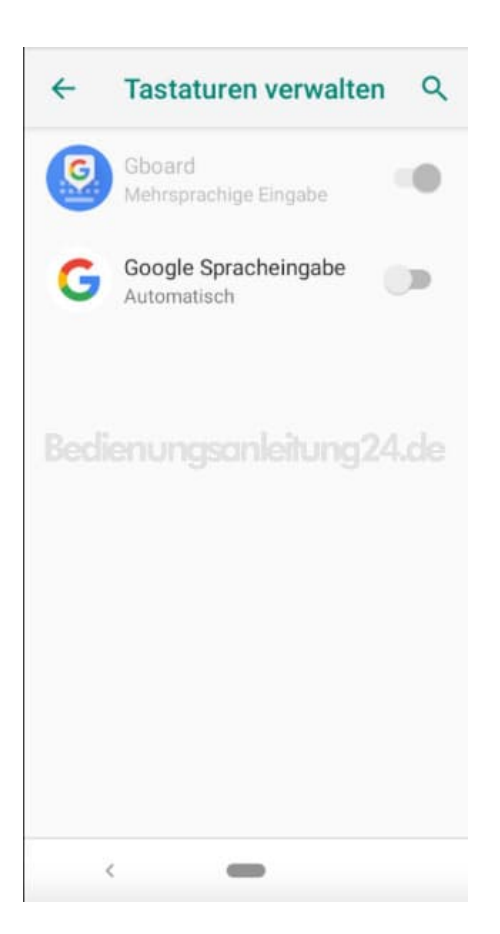

8. Über **+ Tastaturen verwalten** könnt ihr dies jederzeit wieder Rückgängig machen.

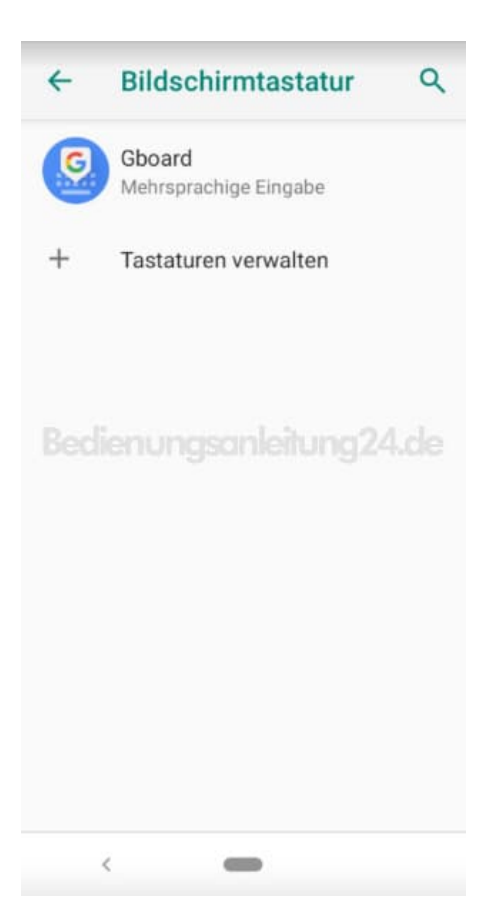